## **List of General Shortcut Keys in LibO-dev**

The shortcut keys are shown on the right hand side of the menu lists next to the corresponding menu command.

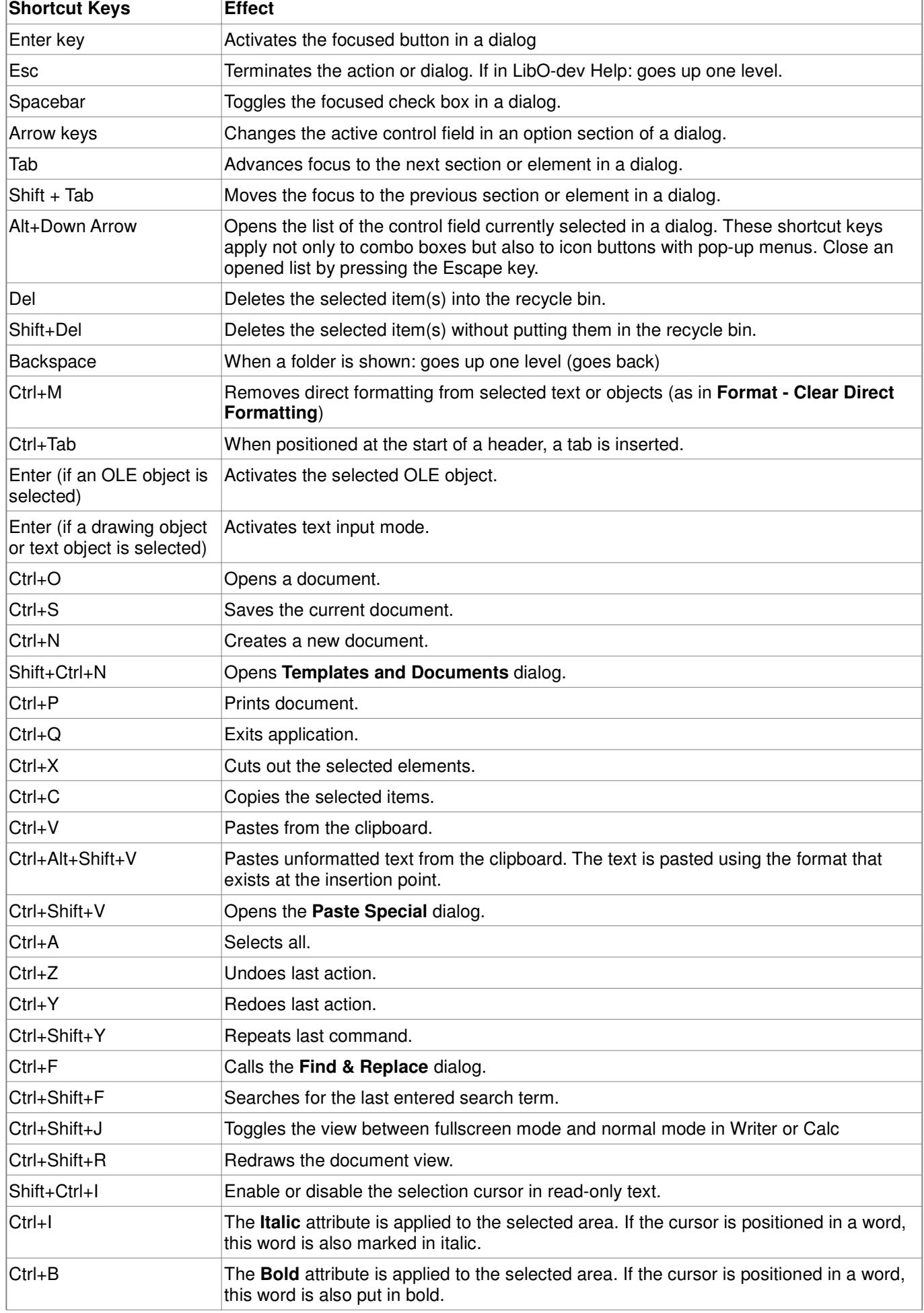

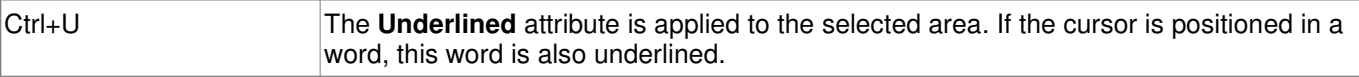

### **Shortcut Keys Using the Function Keys**

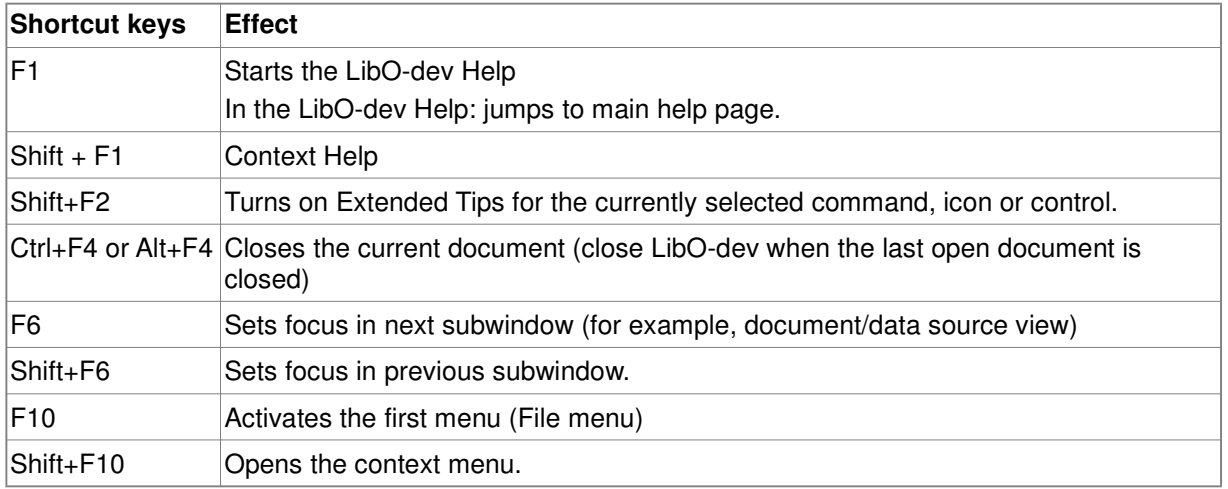

## **Shortcut keys in the Gallery**

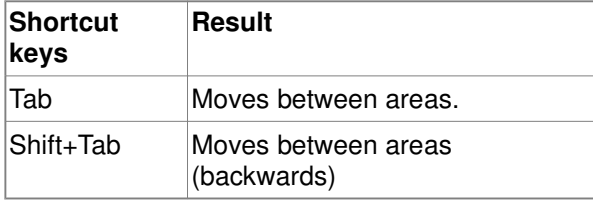

#### **Shortcut keys in the New Theme area of the Gallery:**

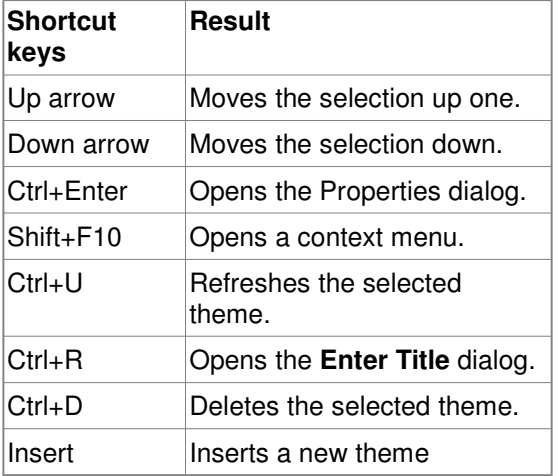

## **Shortcut keys in the Gallery preview area:**

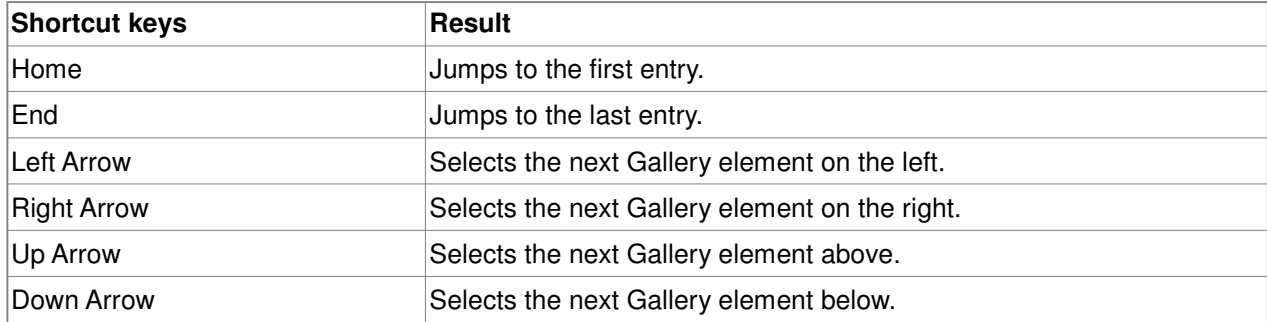

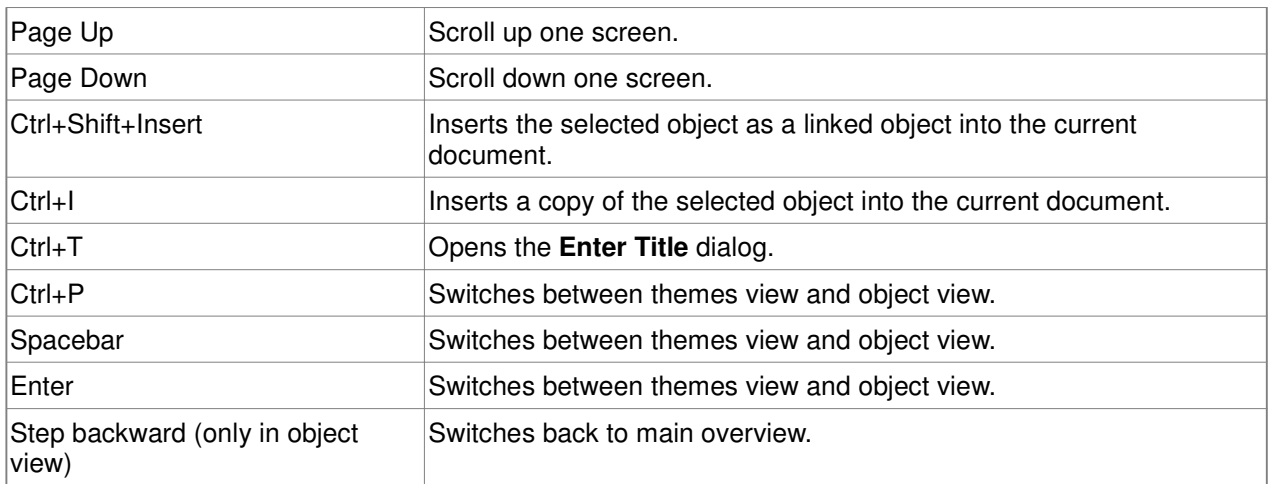

## **Selecting Rows and Columns in a Database Table (opened by F4)**

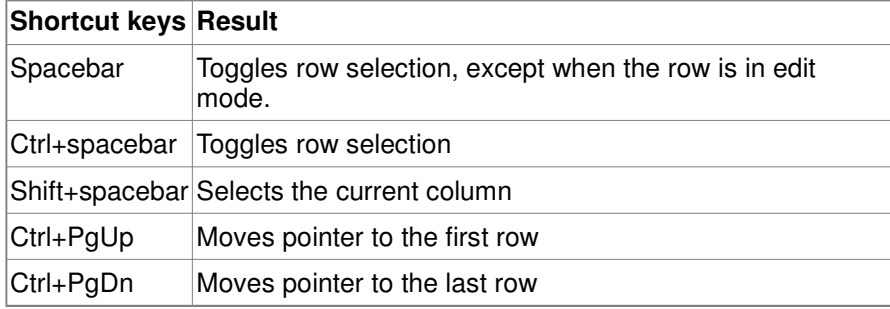

# **Shortcut Keys for Drawing Objects**

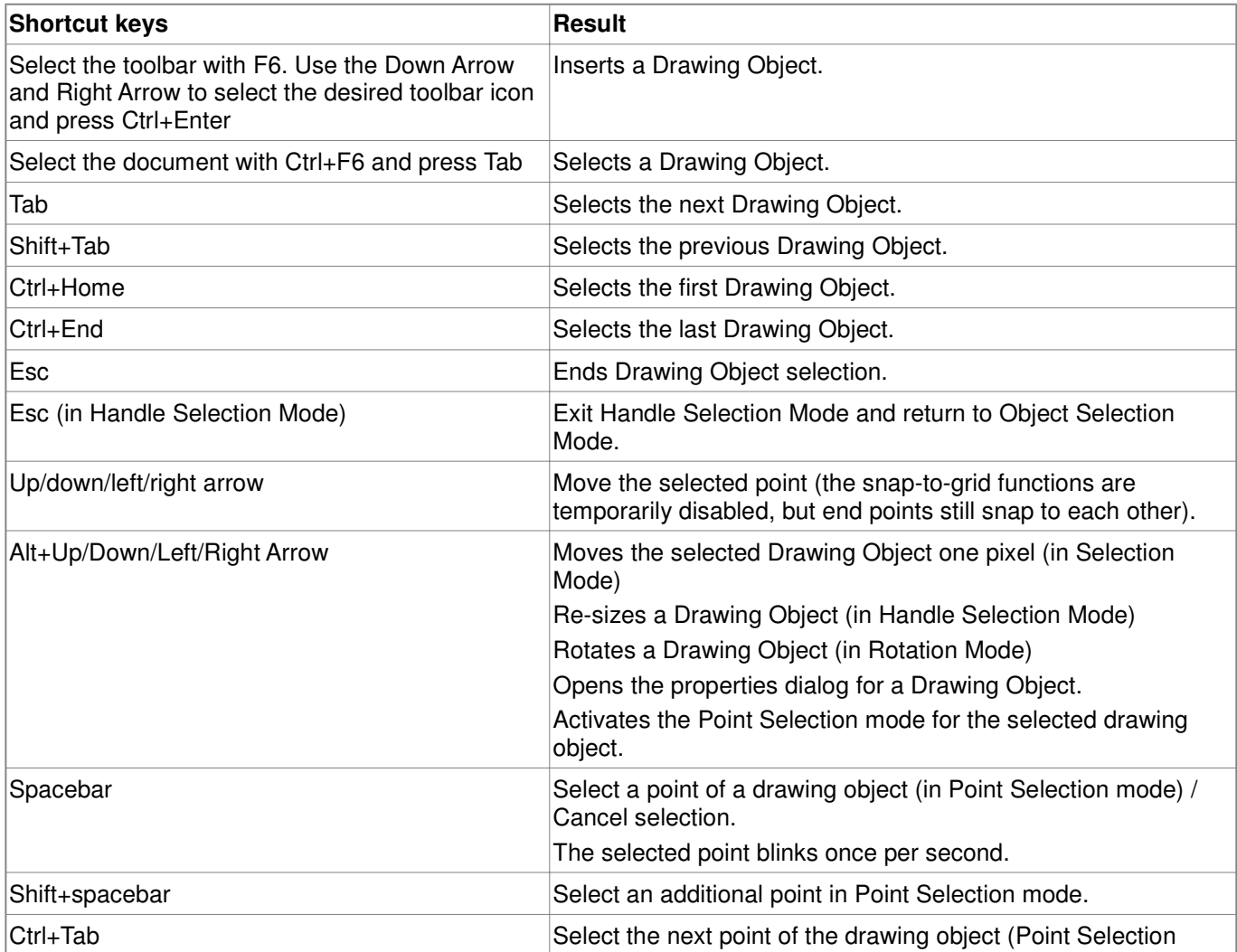

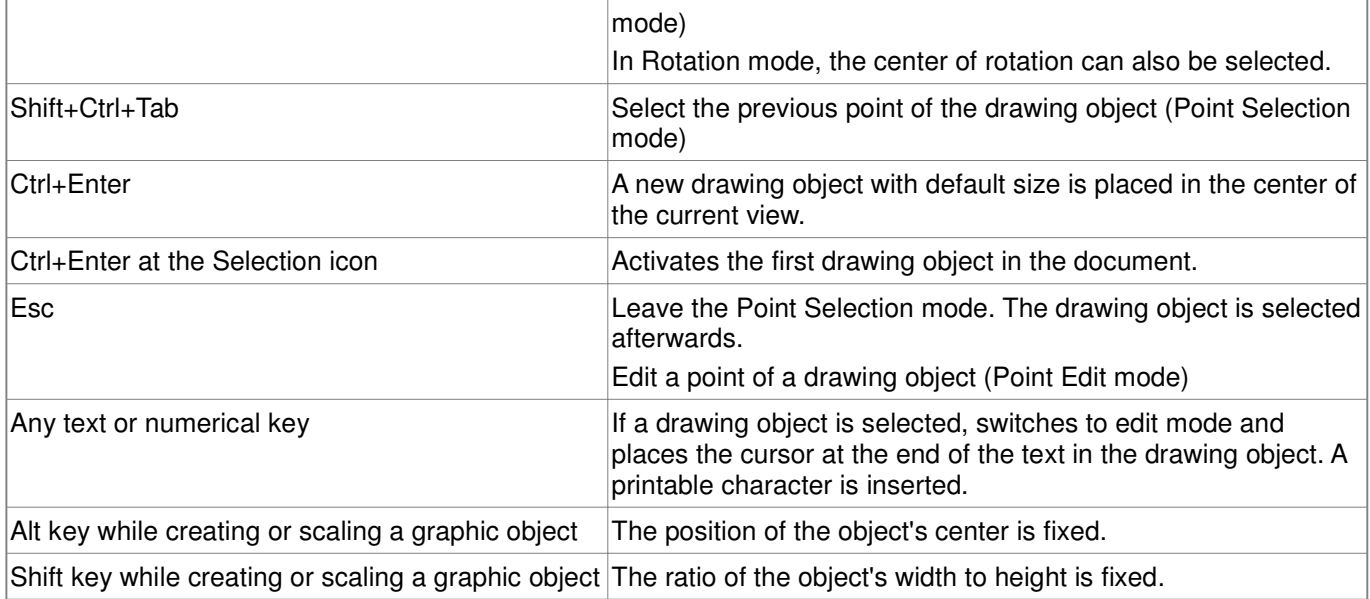